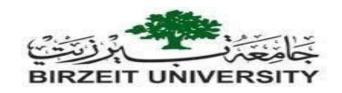

# Electrical and Computer Engineering Department Electrical Installations & Drawings Lab (ENEE 4202)

### **AutoCAD Final Exam**

Student Name: Date: 20/12/2020

Student Number: Time: 50 min.

## Use AutoCAD 2018 program to do the following tasks:

1) Open the AutoCAD file (Final.dwg) located at the desktop.

\*

2) Create three layers, the specifications indicated below, which you will use for the three plans (Lighting/Power/ ELV).

| Layer Name | Color  |
|------------|--------|
| Lighting   | Yellow |
| Power      | Red    |
| ELV        | Green  |

## Save your work.

3) In the opened AutoCAD file, you have to do the following tasks:

## Lighting Plan: [40 Marks]

- Convert any component you want to use from original layer to Lighting layer.
- You have to add any necessary lamps and switches (one-way switch, two-way switch, cross switch, ...) in the all rooms at necessary places.
- You have to distribute the lighting circuits on the distribution board, so that each room will have its own lighting MCB

## Save your work.

## **Power Plan:**

### [40 Marks]

- Locate the sub distribution board on the power plan, and then do the following tasks.
- Convert any component you want to use from original layer to Power layer.
- Add power sockets, water proof socket and double pole switch in all rooms at necessary places.
- You have to distribute the power circuits on the distribution board.

# Save your work.

## Extra low voltage Plan:

[20 Marks]

### Tasks:

- Convert any component you want to use from original layer to ELV layer.
- Locate the low-voltage box
- Locate the electric bell and its push button.
- Add telephone, data, and TV sockets at necessary places.
- 4) Submit your work by reply on the message through **Ritaj** with the following format
- "StudentID StudentName FinalExam.dwg".

**⊚ Good Luck ⊚**